#### **Grading Homework Automatically with D2L**

**Skill Drill** 

Quiz

James Falkofske 2009

#### **Invitation**

- Do you dread the thought of sitting down to grade yet another stack of homework assignments?
- Would it be helpful to your students to get instant feedback about the questions they answered incorrectly?
- Would students benefit from being able to complete additional sets of homework questions to help build their confidence and proficiency (and raise their scores)?
- Learn how you can you take advantage of the D2L Quiz tool to have students complete homework assignments online and give students instant feedback on their progress.

#### **Overview**

- What are the possibilities?
- **Design assumptions?**
- Strategies for engagement and motivation?
- What are specific tools and settings?

#### **Questions**

- Are students getting engaged with the information?
- **Are students getting enough drill and** practice time?
- **How are students getting personalized** feedback about their performance in your course?

#### **Assumptions**

- **Students will acquire skills only after** sufficient practice
- **Students are pragmatic and will budget time** to activities which are graded
- **Students increase their learning if they** understand where their errors occurred
- **Students should have the opportunity to** maximize their learning and their performance

# **Strategies**

• Assessments are by individual, but collaboration is encouraged

#### **Strategies**

- **Graded drill and practice**
- **Large question sets to provide variety and** challenge thinking with different views of a problem

#### **Strategies**

- **Question difficulty progresses**
- Feedback provided for all questions  $-$  to help direct students to correct answers

#### The D2L Quiz Tool for Homework

- **Quizzes are online worksheets**
- **Questions are randomly drawn from test** bank
- **Essay questions used to justify answers** selected in multiple-choice questions
- **Use of visuals, audio, and video clips for** interaction

#### **Grading**

- Instant grading and feedback  $-$ **Submission Views**: show questions answered incorrectly with answers
- **Multiple attempts provide drill and practice Attempts Allowed** set to more than 1; **Overall Grade Calculation** set to Last Attempt

#### **Feedback**

- **Machine graded questions include explanations** for the correct answer choice
- **Essay questions include a sample answer** which students should read and compare to their own answers
- **Reflection follow-up: students can be asked to** write a reflection on how their answers differed from the instructor's answers and what they have learned from the experience (dropbox assignment)

# **Control the Flow**

**Advanced Attempt Conditions and** Conditional Release – students must continue to take assessment until a minimum percentage scored, which in turn releases the next homework item (conditional release on next item)

# **Up Front Work**

**• Organize and author large question sets** – Respondus 3.5 convert from Word into D2L format

# **Up Front Work**

- Provide "feedback" on each question to explain correct answer choice
- **Build sets of questions** around specific images or media objects

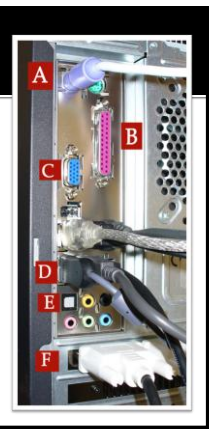

# **Multiple Distracters & Feedback**

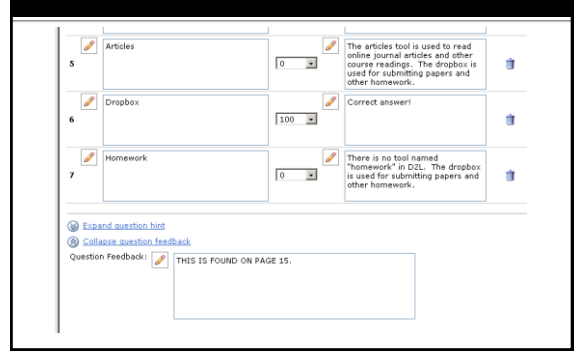

# **Respondus - Quiz Editing Tool**

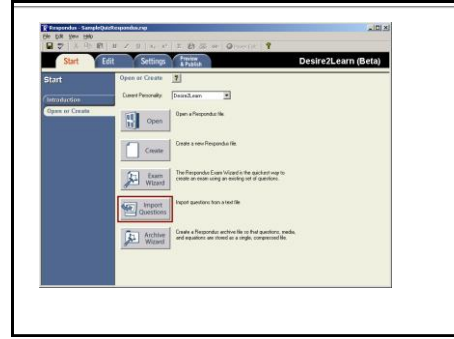

# **Respondus Standard Format**

**1.** Question starts with number, period, space and is all on one line with no carriage returns (allow to word-wrap)

@ provided feedback for the question above a. each answer choice must start with letter, period, and space.

\*b. correct answer starts with asterisk

- c. additional distractors
- d. no other text or titles allowed in file
- @ additional feedback for item d.

#### **Respondus Essay Questions**

- Type: E
	- 4. What is Bloom's Taxonomy
	- a. Developed by Benjamin Bloom in 1956, Bloom's Taxonomy of Educational Objectives is a classification system for the different types of skills and learning objectives for instruction

#### **Respondus Multiple Response**

Type: MR

10. Which of the following are parts of a personal computer's hardware? a. Microsoft Windows \*b. hard drive \*c. RAM \*d. optical drive e. internet

#### **Respondus - Import Text File**

Fift Setting T Start  $\begin{tabular}{|c|c|} \hline \hline \multicolumn{1}{|c|}{\textbf{I}} & \multicolumn{1}{|c|}{\textbf{Open}} \\ \hline \multicolumn{1}{|c|}{\textbf{I}} & \multicolumn{1}{|c|}{\textbf{Open}} \\ \hline \multicolumn{1}{|c|}{\textbf{I}} & \multicolumn{1}{|c|}{\textbf{Open}} \\ \hline \multicolumn{1}{|c|}{\textbf{I}} & \multicolumn{1}{|c|}{\textbf{Open}} \\ \hline \multicolumn{1}{|c|}{\textbf{I}} & \multicolumn{1}{|c|}{\textbf{Open}} \\ \hline \multicolumn{1}{$  $\Box$  Create  $\begin{tabular}{|c|c|c|} \hline \textbf{I} & & \textbf{The Fugords from Wards. For a scalar map } \\ \hline \textbf{Wland} & \textbf{cons on case using an category of dimension} \\ \hline \end{tabular}$ tiport 

# **Respondus Import Questions**

- **Choose Type as** Microsoft Word
- **Browse for file**
- Create new document name
- **Preview (to check for** errors)
- **Finish to complete** import

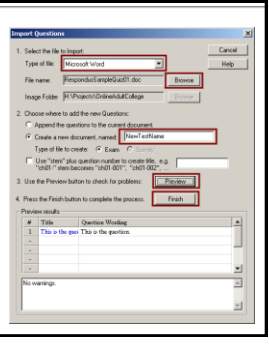

# **Respondus Export to D2L**

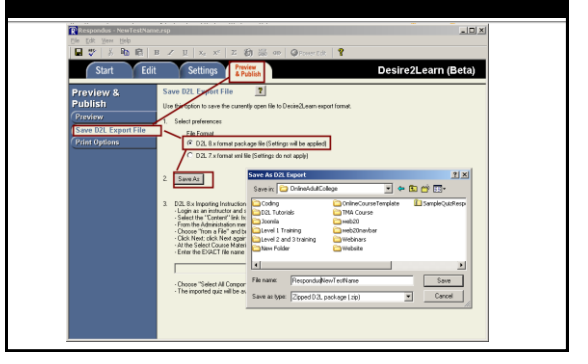

#### **D2L File Import**

**Edit Course > Import/Export/Copy Components** 

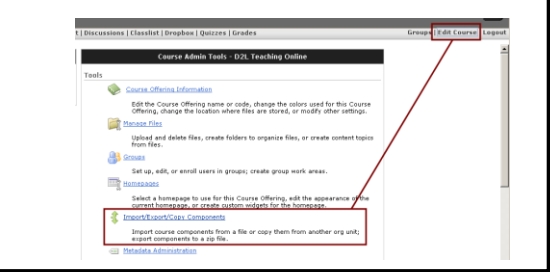

# **Choose File to Import**  $QCD$ El Brow

# Select All Items for Import

- **Select All Components and then Next**
- **Follow the wizard**

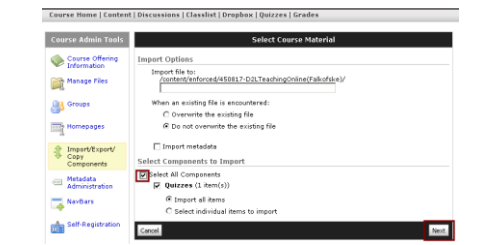

# After Import of Quiz

- **Go into Question Library**
- **Create a new Section**
- Use the Import tool to copy questions to the Question Library

# Create a Random Drawn Quiz

- **Create a new quiz**
- Create a Random Folder
- **Import Questions into Random Folder**
- **Indicate number of questions to Select**

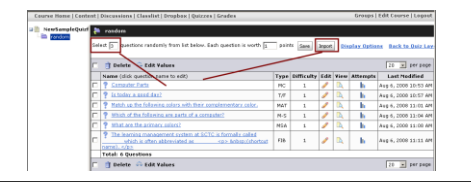

# Other Thoughts...